Device serial number (SN) is usually consist of nine digits, or one letter  $+$  eight digits.

You can find device serial number according to below methods.

**Method 1: Find serial number on the package label or the device label.**

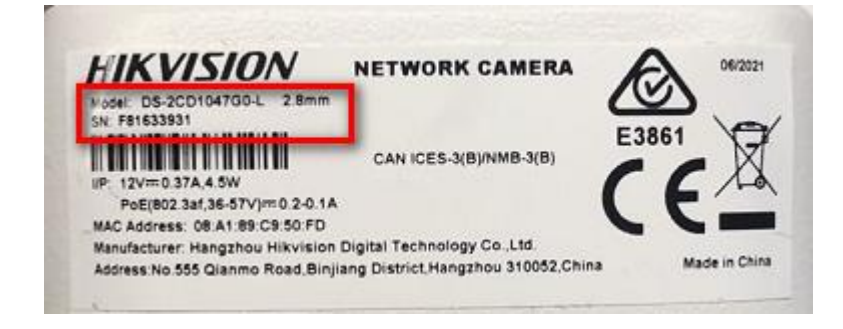

## **Method 2: Find serial number on device local menu.**

### **For DVR/NVR GUI3.0:**

Please enter device local Menu- Maintenance- System Info- Device Info to check

device serial number.

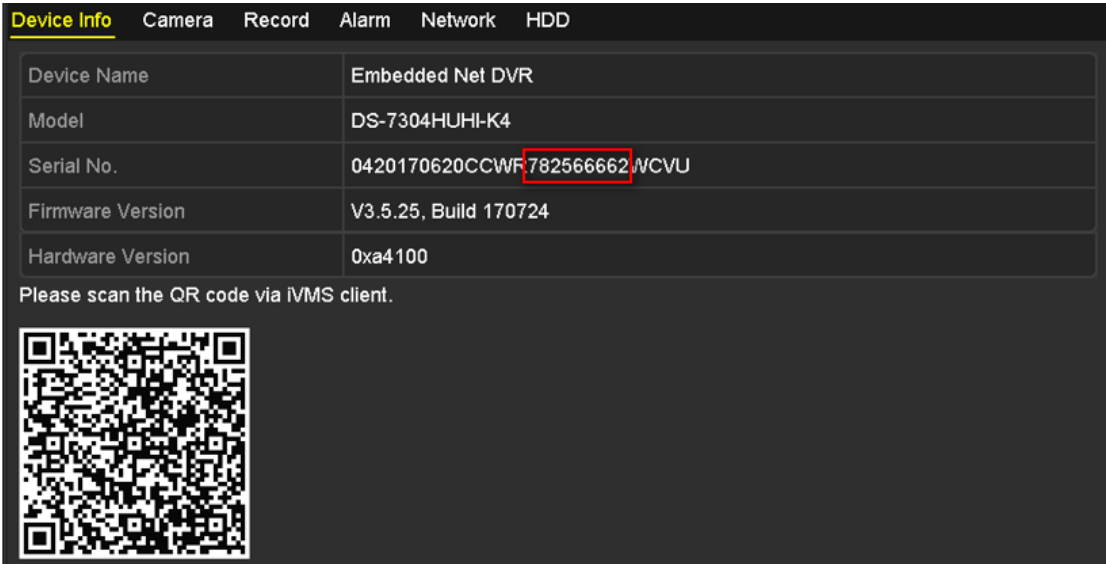

**For DVR/NVR GUI4.0:**

Please enter device local Maintenance- System Info- Device Information to check

device serial number.

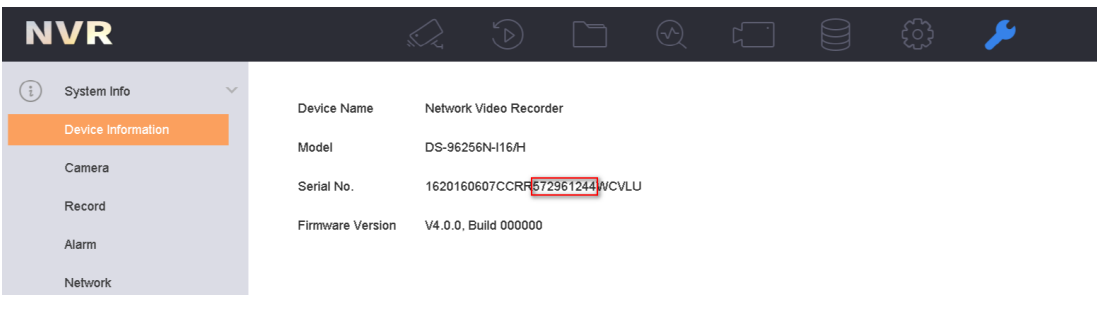

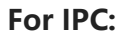

Please login device via web browser, enter Configuration- System- System

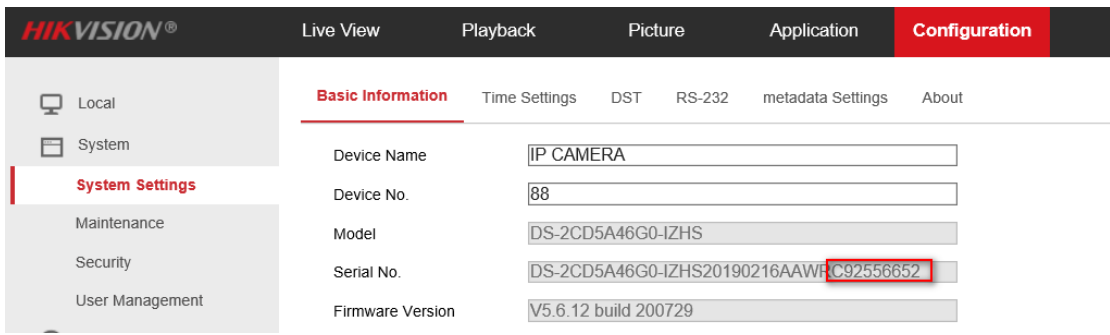

Settings to check device serial number.

# **Method 3: Find serial number with SADP tool.**

1. Follow the link to download the latest version of SADP tool on your computer.

<https://www.hikvision.com/en/support/tools/hitools/TS20200826033/>

2. Use SADP software to automatically search active online devices in the same

subnet with the PC running the software, and then select the required device

to view its serial number.

# **For IPC:**

Device Serial No.

iDS-2CD7A46G0/P-IZHSY20210611AAWFG17222302

#### **For NVR/DVR:**

iDS-9632NXI-18/BA1620200321CCRFE26311731MCVU